### eSafety withBeConnected

# **Πώς να χρησιμοποιείτε** την τεχνολογία «έξυπνο σπίτι»

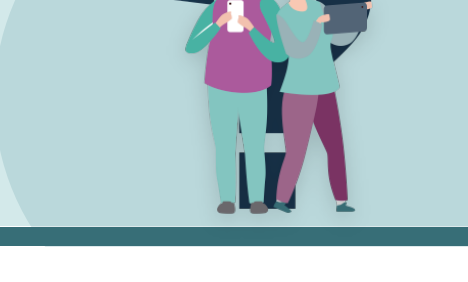

Το Διαδίκτυο των Πραγμάτων (Internet of Things) ή IoT αναφέρεται σε δισεκατομμύρια ψηφιακές συσκευές σε όλο τον κόσμο που συνδέονται στο διαδίκτυο, συλλέγοντας και κοινοποιώντας δεδομένα. Το IoT περιλαμβάνει τεχνολογία «έξυπνου σπιτιού». Αυτό χρησιμοποιεί τη σύνδεσή σας στο διαδίκτυο και το ασύρματο (Wi-Fi) οικιακό δίκτυο, για να επικοινωνήσουν οι συσκευές μεταξύ τους. Οι συσκευές πρέπει να είναι συμβατές, δηλαδή να είναι σχεδιασμένες να επικοινωνούν μεταξύ τους.

Ο ευκολότερος τρόπος ελέγχου συσκευών έξυπνου σπιτιού είναι ο «έξυπνος ομιλητής» με ενσωματωμένο «βοηθό φωνής» που σας καταλαβαίνει και απαντά, όταν του μιλάτε.

Ένα έξυπνο σπίτι κάνει τη ζωή σας ευκολότερη με πολλούς τρόπους, αλλά είναι σημαντικό να ρυθμίσετε τις συσκευές σας με ασφάλεια.

# **Τα πλεονεκτήματα της τεχνολογίας «έξυπνο σπίτι»**

**Άνεση** – Μπορείτε να διαχειριστείτε όλες τις συσκευές σας από το smartphone ή το tablet σας, ενεργοποιώντας και απενεργοποιώντας τες, και ρυθμίζοντάς τες όπου και αν είστε. Αυτό περιλαμβάνει κάθε εξοπλισμό με συμβατή έξυπνη τεχνολογία, όπως το σύστημα ασφαλείας του σπιτιού σας, τα φώτα, τον κλιματισμό, την ηλεκτρική σκούπα και την τηλεόραση. Μπορείτε ακόμη να αγοράσετε έξυπνες πρίζες για παλιές συσκευές.

**Ασφάλεια** – Μπορείτε να ελέγχετε τον εξοπλισμό, όπως κλειδαριές πόρτας και φώτα από το τηλέφωνο ή το tablet σας, ενώ βρίσκεστε εκτός σπιτιού, ή να χρησιμοποιήσετε φωνητικές εντολές, όταν είστε κοντά στο ηχείο. Ο βοηθός φωνής σας επιτρέπει να κάνετε κλήσεις και να στέλνετε μηνύματα, ακόμη και όταν δεν έχετε το τηλέφωνο ή το tablet σας. Για παράδειγμα, αν πέσετε, μπορείτε ακόμη να καλέσετε έναν συγγενή, φίλο ή γείτονα.

**Προσβασιμότητα** – Οι συσκευές «έξυπνου σπιτιού» είναι πολύ χρήσιμες για άτομα με κινητικά προβλήματα ή προβλήματα οράσεως. Για παράδειγμα, μπορείτε να αλλάξετε κανάλι στη smart τηλεόρασή σας, να ανοίξετε τη θέρμανση ή να κλείσετε ιατρικά ραντεβού χωρίς να κινηθείτε μέσα στο σπίτι. Μπορείτε, επίσης, να συνδέσετε τον λογαριασμό email σας, ώστε ο έξυπνος βοηθός να διαβάσει φωναχτά τα email.

**Hands free** – Οι βοηθοί φωνής σας επιτρέπουν να ελέγχετε τις συσκευές και τον εξοπλισμό, ενώ χρησιμοποιείτε τα χέρια σας για άλλα πράγματα. Για παράδειγμα, μπορείτε να ρυθμίσετε τη μουσική σας να κάνετε αγορές διαδικτυακά ή να ζητήσετε από τον βοηθό φωνής για πληροφορίες, ενώ εργάζεστε, μαγειρεύετε ή προσέχετε κάποιο άτομο.

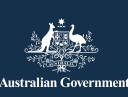

**esafety.gov.au** Αυτό το πρόγραμμα έχει αναπτυχθεί από την eSafety ως μέρος της πρωτοβουλίας Be Connected.

### **Τι χρειάζεται, για να ξεκινήσετε**

- Οικιακό ίντερνετ με ασύρματη σύνδεση (Wi-Fi) και πακέτο δεδομένων αρκετό για τη λειτουργία του «έξυπνου ομιλητή» και των άλλων δραστηριοτήτων σας που απαιτούν σύνδεση στο διαδίκτυο
- Έναν «έξυπνο ομιλητή» συνδεδεμένο στον λογαριασμό σας με υπηρεσία βοηθού φωνής (ο λογαριασμός είναι συνήθως δωρεάν)
- Μια κινητή συσκευή, όπως τηλέφωνο ή tablet, που συνήθως έχει εγκατεστημένη μια εφαρμογή (πρόγραμμα) ρύθμισης του «έξυπνου ομιλητή»

**Συμβουλή**: Σιγουρευτείτε ότι τοποθετείτε τον «έξυπνο ομιλητή» κοντά όπου υπάρχει ισχυρό σήμα Wi-Fi.

# **Ο «έξυπνος ομιλητής»**

- Ο «έξυπνος ομιλητής» ελέγχει το έξυπνο σπίτι σας, συνδέοντας άλλες συσκευές μέσω του διαδικτύου.
- Ανταποκρίνεται σε φωνητικές εντολές με τη χρήση ενός προγράμματος που ονομάζεται βοηθός φωνής.
- Ο βοηθός φωνής ενεργοποιείται από μια λέξη ή φράση.
- Συνδέεται στο διαδίκτυο, για να βρει απαντήσεις στις ερωτήσεις σας.
- Σας παρέχει υπενθυμίσεις και ενημερώσεις για σημαντικά ζητήματα μέσα στη μέρα.
- Μπορεί να εκπαιδευτεί να απαντά σε εντολές από περισσότερα άτομα.

Υπάρχουν τρεις κύριες επωνυμίες ομιλητών και βοηθών: Amazon και Alexa, Apple και Siri, Google και Google Assistant. Ακόμη, οι βοηθοί συνδέονται με συμβατούς «έξυπνους ομιλητές» άλλων εταιρειών.

Όταν επιλέγετε έναν ομιλητή, σιγουρευτείτε ότι συνδέεται με το λειτουργικό σύστημα της κινητής συσκευής ή του tablet σας, και με τις έξυπνες οικιακές συσκευές που θέλετε να ελέγχει. Επιπλέον, σιγουρευτείτε αν έχει

> eSafety Commissioner

επιλογή απενεργοποίησης του μικροφώνου και αν μπορεί να κάνει κλήσεις έκτακτης ανάγκης με τρία μηδενικά (000), αν αυτές οι λειτουργίες είναι σημαντικές για εσάς.

# **Χρήση του βοηθού φωνής**

Μπορείτε να κάνετε κάποια απλά πράγματα, για να διασφαλίσετε ότι ο βοηθός φωνής λειτουργεί σωστά:

- **Ξεκινήστε με τη φράση ενεργοποίησης** έτσι τραβάτε την προσοχή του «έξυπνου ομιλητή».
- **Χρησιμοποιήστε ευθείες ερωτήσεις ή εντολές** – μπορείτε να πείτε «παρακαλώ» στο τέλος της ερώτησης ή της εντολής, αλλά ο βοηθός φωνής δεν θα παρεξηγηθεί, αν δεν το κάνετε!
- **Χρησιμοποιήστε απλή γλώσσα** καλύτερα να χρησιμοποιείτε απλές και κατανοητές προτάσεις, όχι αργκό.
- **Μιλήστε καθαρά** σιγουρευτείτε ότι η φωνή σας είναι αρκετά δυνατή και δεν υπάρχει θόρυβος στο παρασκήνιο.

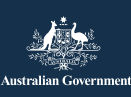

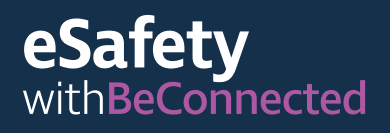

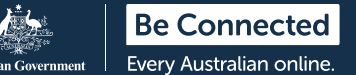

### **Ασφάλεια και απόρρητο**

#### **Γνωρίζετε πότε ο βοηθός φωνής σας ακούει**

Ένας «έξυπνος ομιλητής» (ή εφαρμογή βοηθού φωνής στην κινητή συσκευή σας) ακούει πάντα, αλλά αρχίζει να καταγράφει, όταν ακούσει μια φράση ενεργοποίησης (για παράδειγμα, «Ok Google»). Στέλνει την καταγραφή της φωνής σε μια υπηρεσία βοηθού φωνής μέσω διαδικτύου. Η εφαρμογή Όροι και Προϋποθέσεις εξηγούν πώς καταγράφεται η φωνή σας, πότε και πού αποθηκεύεται και για πόσο χρόνο διακρατείται. Συχνά, η φωνή σας διακρατείται τόσο όσο να την επεξεργαστεί ο βοηθός φωνής, έπειτα διαγράφεται για την προστασία του απορρήτου σας.

#### **Μάθετε πώς να απενεργοποιείτε το μικρόφωνο**

Ενίοτε μπορεί θα θέλετε να διασφαλίσετε ότι ο «έξυπνος ομιλητής» δεν καταγράφει ευαίσθητες πληροφορίες. Πολλοί «έξυπνοι ομιλητές» έχουν κάποιο διακόπτη επάνω τους, που σας επιτρέπει να απενεργοποιείτε το ενσωματωμένο μικρόφωνο. Αυτό σημαίνει ότι δεν θα σας καταγράφει, ακόμη και αν πείτε τη φράση ενεργοποίησης. Για να ενεργοποιήσετε ξανά τον «έξυπνο ομιλητή», ενεργοποιήστε πάλι το μικρόφωνο.

Ενδέχεται, επίσης, να μπορείτε να αλλάζετε τις ρυθμίσεις, για να απενεργοποιήσετε φωνητικές και ακουστικές ενέργειες, να διαγράψετε το ιστορικό της φωνής σας και να ορίσετε αυτόματες διαγραφές των ηχογραφήσεών σας. Οι ρυθμίσεις προσαρμόζονται, χρησιμοποιώντας την εφαρμογή στο κινητό ή το tablet σας, συνδεόμενοι στον λογαριασμό σας από τον ιστότοπο του κατασκευαστή.

### **Έλεγχος πολιτικής απορρήτου**

Όταν κάνετε λήψη των εφαρμογών για τον «έξυπνο ομιλητή» και τον βοηθό φωνής, μπορεί να σας ζητηθεί να δώσετε προσωπικά σας στοιχεία, όπως τη διεύθυνση email και την τοποθεσία σας. Οι βοηθοί

φωνής μπορούν, επίσης, να στέλνουν τις ηχογραφήσεις φωνής στον κατασκευαστή, καθώς και δεδομένα εντοπισμού του πότε και πώς χρησιμοποιείτε τον «έξυπνο ομιλητή». Κάποιοι κατασκευαστές κοινοποιούν αυτές τις πληροφορίες σε άλλες εταιρείες. Ελέγχετε τις προεπιλεγμένες ρυθμίσεις και αλλάξτε τις, για να προστατεύσετε το απόρρητό σας.

Πριν αγοράσετε έναν «έξυπνο ομιλητή», ελέγξτε την Πολιτική Απορρήτου στον ιστότοπο του κατασκευαστή, για να δείτε τι δεδομένα συλλέγει από τους πελάτες. Αν έχετε ήδη αγοράσει έναν «έξυπνο ομιλητή» και διαφωνείτε με τα προσωπικά στοιχεία που ζητάει, ελέγξτε αν μπορείτε να τον επιστρέψετε και να πάρετε τα χρήματά σας πίσω.

### **Διατηρήστε τον λογαριασμό σας ασφαλή**

Προσέχετε ποιος χρησιμοποιεί τον βοηθό φωνής σας, ειδικά αν τον έχετε συνδέσει με λογαριασμούς χρημάτων, αγορών και email.

Δημιουργήστε έναν ισχυρό κωδικό πρόσβασης για την εφαρμογή ή τον λογαριασμό που ελέγχει τον βοηθό φωνής σας. Διασφαλίστε ότι περιέχει μια μίξη πεζών και κεφαλαίων γραμμάτων, αριθμών και συμβόλων. Αποφύγετε κοινές λέξεις, φράσεις ή πληροφορίες στους κωδικούς πρόσβασής σας. Και μη χρησιμοποιείτε ξανά υφιστάμενους κωδικούς πρόσβασης από άλλους λογαριασμούς.

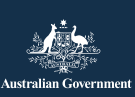

**esafety.gov.au** Αυτό το πρόγραμμα έχει αναπτυχθεί από την eSafety ως μέρος της πρωτοβουλίας Be Connected.

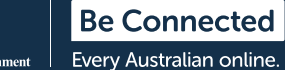

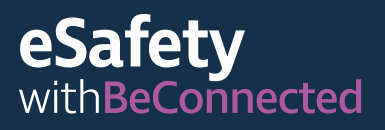

Μπορείτε, επίσης, να χρησιμοποιήσετε την πολυπαραγοντική ταυτοποίηση, όπου είναι δυνατόν. Αυτό κάνει το χακάρισμα του λογαριασμού σας δυσκολότερο, ακόμη και αν οι χάκερ ξέρουν τον κωδικό πρόσβασής σας. Για να χρησιμοποιήσετε την πολυπαραγοντική ταυτοποίηση, χρειάζεστε τον κωδικό πρόσβασης και ένα επιπρόσθετο στοιχείο πληροφορίας, όπως ο κωδικός που στάλθηκε στο τηλέφωνό σας ή έναν τυχαίο αριθμό που δημιουργήθηκε από εφαρμογή.

Για περισσότερες πληροφορίες δημιουργίας ισχυρών κωδικών πρόσβασης, επισκεφθείτε τον ιστότοπο Be Connected:

**[beconnected.esafety.gov.au/topic-library/](http://beconnected.esafety.gov.au/topic-library/essentials/safety-first) [essentials/safety-first](http://beconnected.esafety.gov.au/topic-library/essentials/safety-first)**

ΣΥΜΒΟΥΛΗ: Μπορείτε να μάθετε περισσότερα για την τεχνολογία «έξυπνου σπιτιού» σε ένα σύντομο ηλεκτρονικό μάθημα στο Be Connected: **[beconnected.esafety.gov.au/topic](http://beconnected.esafety.gov.au/topic-library/introduction-to-smart-homes)[library/introduction-to-smart-homes](http://beconnected.esafety.gov.au/topic-library/introduction-to-smart-homes)**

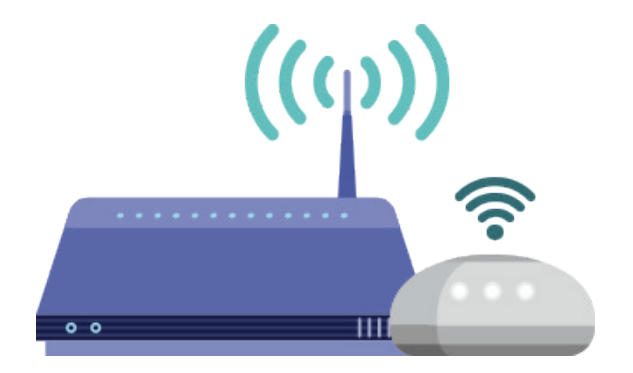

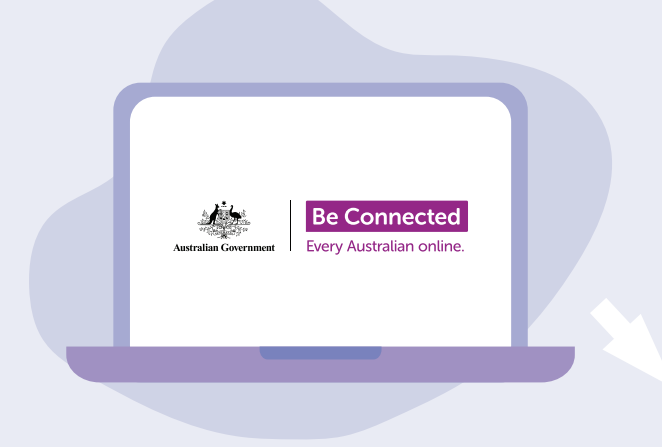

### **Αφιερώστε χρόνο, για να ανακαλύψετε το Be Connected**

Το Be Connected είναι ένας περιεκτικός ιστότοπος με δωρεάν πηγές ειδικά σχεδιασμένες να υποστηρίζουν Αυστραλούς μεγαλύτερης ηλικίας να συνδέονται στο διαδίκτυο με ασφάλεια και να πλοηγούνται με αυτοπεποίθηση στον ψηφιακό κόσμο. Ο ιστότοπος είναι, επίσης, χρήσιμος για οικογένειες και κοινοτικούς οργανισμούς που θέλουν να βοηθήσουν τους πολίτες μεγαλύτερης ηλικίας να έχουν πρόσβαση σε όλα τα οφέλη του διαδικτύου.

### **[beconnected.esafety.gov.au](https://www.finder.com.au/)**

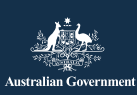

eSafety Commissioner Αυτό το πρόγραμμα έχει αναπτυχθεί από την eSafety ως μέρος της πρωτοβουλίας Be Connected. **[esafety.gov.au](http://www.esafety.gov.au)**